# **Javascript ED N°1 : le langage**

# **Exercice 1 (manipulations simples et champs)**

On veut écrire un petit programme javascript permettant de calculer un produit somme. L'utilisateur saisira les valeurs à ajouter dans deux champs :

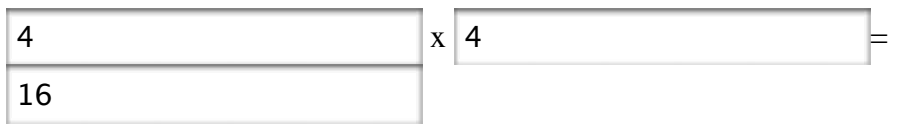

calculer !

### **Question1.1**

Écrire le programme en supposant que le résultat est montré en utilisant alert

#### **Question1.2**

Écrire le programme en supposant que le résultat est montré en utilisant un troisième champ texte

#### **Question1.3**

Écrire le programme en supposant que le résultat est montré en utilisant innerHTML

#### **Question1.4**

On veut pouvoir calculer le total d'une liste de courses. Pour cela, on a deux champs : un champ pour le nom du produit, un champ pour le prix du produit. Un bouton permet d'enregistrer un nouvel achat.

À chaque nouvel achat, la liste des produits (pour l'instant un affichage) est mis à jour. Le prix total est lui aussi modifié. En utilisant des variables globales pour la liste des produits et le prix total, écrivez le code HTML et javascript correspondant.

# **Exercice 2 (tableaux)**

#### **Question2.1**

Écrire un petit programme javascript permettant de calculer une somme. L'utilisateur saisira les valeurs à ajouter dans un champ :

4 9 10 33 calculer !

La valeur calculée apparaîtra dans une fenêtre d'alerte

### **Question2.2**

Même question, mais en affichant la valeur calculée dans une zone de texte en utilisant innerHTML

```
entrée : 4 9 10 33 résultat : ? Calculer !
```
# **Exercice 3**

On suppose qu'on a un tableau à deux dimensions (en fait, un "tableau de tableaux") défini comme suit :

```
 var dictionnaire= new Array("java" => "langage de programmation orienté objet", 
      "lisp" => "langage de programmation fonctionnel");
```
### **Question3.1**

On veut (sur la même page) pouvoir :

- Insérer de "nouvelles" entrées dans le tableau dictionnaire
- Modifier un mot
- Chercher un mot
- Afficher le dictionnaire sous forme de liste de descriptions en utilisant innerHTML.

Écrivez le code correspondant. Utilisez un bouton par action nécessaire

### **Question3.2**

On veut permettre une recherche partielle,

si *une partie* d'un mot est saisie, la définition du mot sera affichée. Par exemple, si l'utilisateur tape "jav" ou "ava" et valide, la définition de "java" sera affichée.

En revanche, si le mot existe effectivement dans le tableau, c'est la définition qui correspond au mot lui-même qui sera affichée (par exemple, si le tableau comporte les mots *porte* et *porteur*, et qu'on saisit *porte*, c'est bien la définition de ce mot qui sera affichée.

# **Exercice 4**

Pour simuler un menu, on va utiliser deux éléments : l'un sera l'en-tête du menu, l'autre sera le contenu de celui-ci. On veut que quand le curseur de la souris passe sur l'en-tête, le menu soit affiché.